## **Connect Student iOS Devices to "School Bus" Internet Hotspot**

- 1. Power on iPad.
- 2. Tap Settings from the dock on bottom of screen.

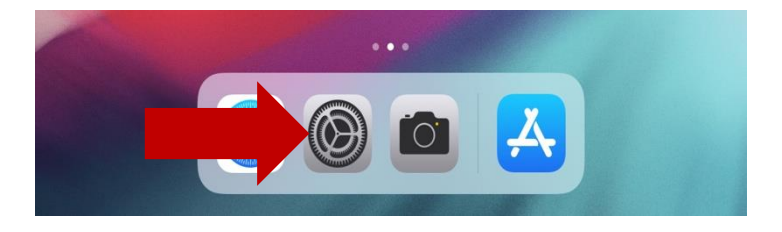

3. In Settings, Wi-Fi, select CCSDSchoolBus from the list of networks.

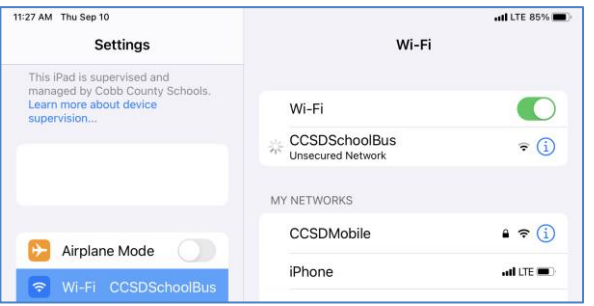

4. The portal page below will automatically launch. Enter the following password exactly as typed: accessmySch00l (note the capital S and double zeros in "Sch00l")

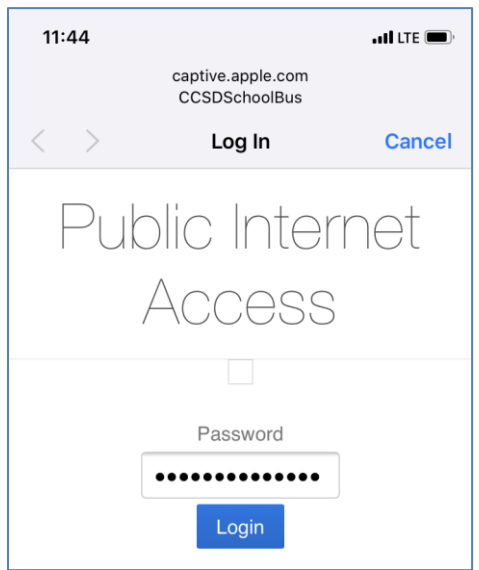

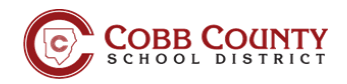

5. A Google search page will open in the Safari browser when the page connects. Wait until the word "Done" appears before closing the page.

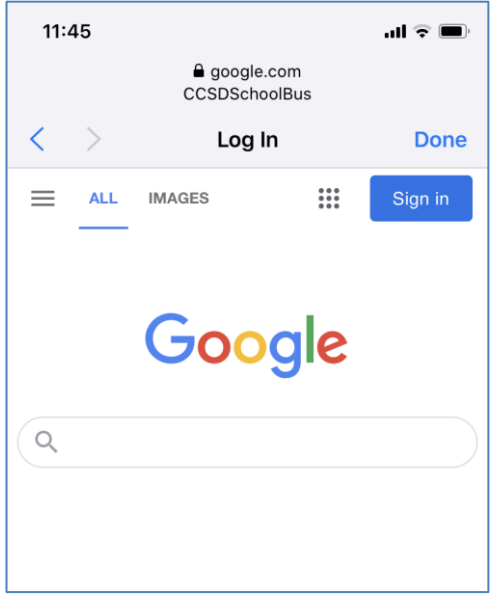

6. You are now connected to the Cobb "School Bus" internet hotspot.

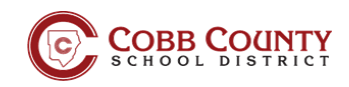